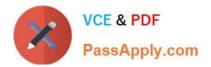

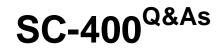

Microsoft Information Protection Administrator

# Pass Microsoft SC-400 Exam with 100% Guarantee

Free Download Real Questions & Answers **PDF** and **VCE** file from:

https://www.passapply.com/sc-400.html

100% Passing Guarantee 100% Money Back Assurance

Following Questions and Answers are all new published by Microsoft Official Exam Center

Instant Download After Purchase

100% Money Back Guarantee

😳 365 Days Free Update

800,000+ Satisfied Customers

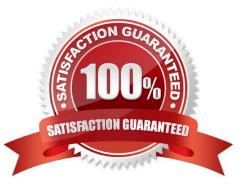

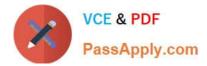

## **QUESTION 1**

## HOTSPOT

You create a data loss prevention (DLP) policy that meets the following requirements:

Prevents guest users from accessing a sensitive document shared during a Microsoft Teams chat

Prevents guest users from accessing a sensitive document stored in a Microsoft Teams channel

Which location should you select for each requirement? To answer, select the appropriate options in the answer area.

NOTE: Each correct selection is worth one point.

Hot Area:

# **Answer Area**

| File.docx: |                             | - |  |
|------------|-----------------------------|---|--|
|            | Preservation Hold           |   |  |
| -          | Recoverable Items           |   |  |
|            | SubstrateHolds              |   |  |
|            | The first-stage Recycle Bin |   |  |
| Email:     |                             | • |  |
|            | Preservation Hold           |   |  |
|            | Recoverable Items           |   |  |
|            | SubstrateHolds              |   |  |
|            | The first-stage Recycle Bin |   |  |
|            | The first-stage Recycle Bin |   |  |

Correct Answer:

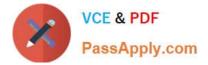

## **Answer Area**

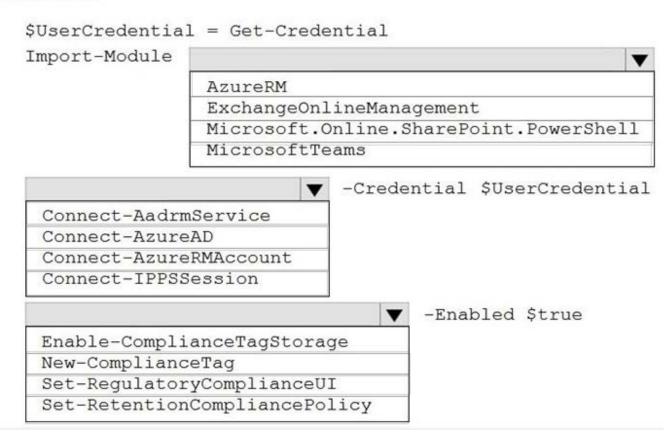

Reference: https://docs.microsoft.com/en-us/microsoft-365/compliance/dlp-microsoft-teams?view=o365-worldwide

https://docs.microsoft.com/en-us/microsoftteams/sharepoint-onedrive-interact

## **QUESTION 2**

Note: This question is part of a series of questions that present the same scenario. Each question in the series contains a unique solution that might meet the stated goals. Some question sets might have more than one correct solution, while

others might not have a correct solution.

After you answer a question in this section, you will NOT be able to return to it. As a result, these questions will not appear in the review screen.

You have a Microsoft 365 tenant and 500 computers that run Windows 10. The computers are onboarded to the Microsoft 365 compliance center.

You discover that a third-party application named Tailspin\_scanner.exe accessed protected sensitive information on multiple computers. Tailspin\_scanner.exe is installed locally on the computers.

You need to block Tailspin\_scanner.exe from accessing sensitive documents without preventing the application from accessing other documents.

Solution: From the Cloud App Security portal, you mark the application as Unsanctioned.

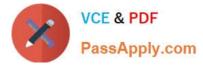

Does this meet the goal?

A. Yes

B. No

Correct Answer: B

Reference: https://docs.microsoft.com/en-us/microsoft-365/compliance/endpoint-dlp-using?view=o365-worldwide

### **QUESTION 3**

You plan to import a file plan to the Microsoft 365 compliance center.

Which object type can you create by importing a records management file plan?

- A. retention label policies
- B. sensitive info types
- C. sensitivity labels
- D. retention labels
- Correct Answer: D

File plan in Records management allows you to bulk-create retention labels by importing the relevant information from a spreadsheet.

Reference: https://docs.microsoft.com/en-us/microsoft-365/compliance/file-plan-manager?view=o365-worldwide

## **QUESTION 4**

Note: This question is part of a series of questions that present the same scenario. Each question in the series contains a unique solution that might meet the stated goals. Some question sets might have more than one correct solution, while

others might not have a correct solution.

After you answer a question in this section, you will NOT be able to return to it. As a result, these questions will not appear in the review screen.

You have a Microsoft 365 subscription.

You have a user named User1. Several users have full access to the mailbox of User1.

Some email messages sent to User1 appear to have been read and deleted before the user viewed them.

When you search the audit log in the Microsoft Purview compliance portal to identify who signed in to the mailbox of User1, the results are blank.

You need to ensure that you can view future sign-ins to the mailbox of User1.

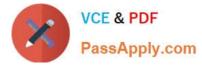

Solution: You run the Set-AdminAuditlogConfig -AdminAuditLogEnabled \$true -AdminAuditLogCmdlets \*Mailbox\* command.

Does that meet the goal?

A. Yes

B. No

Correct Answer: B

### **QUESTION 5**

DRAG DROP

You need to meet the technical requirements for the Site1 documents.

Which three actions should you perform in sequence? To answer, move the appropriate actions from the list of actions to the answer area and arrange them in the correct order.

Select and Place:

| Name       | Number of IP addresses in the file |  |  |
|------------|------------------------------------|--|--|
| File1.txt  | 2                                  |  |  |
| File2 docx | 6                                  |  |  |
| File3.dat  | 4                                  |  |  |

Correct Answer:

| Name  | Content contains       | Policy tip | Priority |  |
|-------|------------------------|------------|----------|--|
| Rule1 | 1 or more IP addresses | Tip1       | 0        |  |
| Rule2 | 2 or more IP addresses | Tip2       | 1        |  |
| Rule3 | 6 or more IP addresses | Tip3       | 2        |  |

Reference: https://docs.microsoft.com/en-us/microsoft-365/compliance/apply-sensitivity-label-automatically?view=o365-worldwide#how-to-configure-auto-labeling-policies-for-sharepoint-onedrive-and-exchange

Latest SC-400 Dumps

SC-400 PDF Dumps

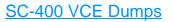